**June 23rd, 2022**

# **WWDC 2022 Recap What's New in Swift, SwiftUI, Xcode & UIKit**

# **What's New in Swift**

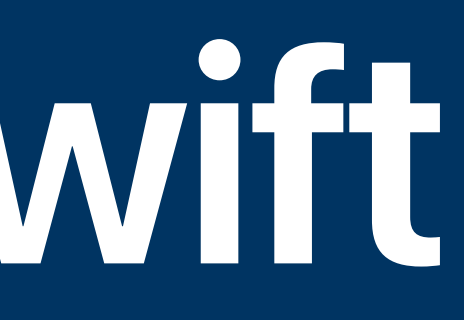

### **Distributed Actors Shared code across processes—or devices**

- code
- All calls to distributed actors are async throws since communication can fail
- Requires ActorSystem for handling cross-process communication

• Allows you to treat code running in a different process or device as though it's local

## **Swift Async Algorithms Like Combine, but for async/await**

- Provides extended functionality for Swift async/await
- Methods for treating AsyncSequences like streams of data over time
- Open source, works on Linux!
- Apple isn't **saying** this replaces Combine, but…

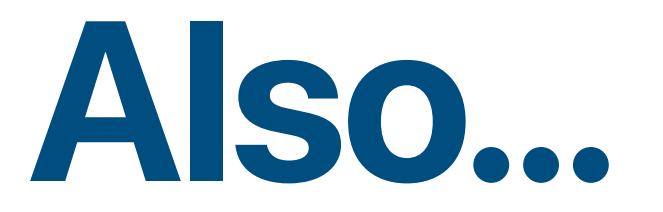

- Regex literals/builders
- New generics behaviors
- Better C++ interoperability

#### **What's New in Swift**

# **What's New in SwiftUI**

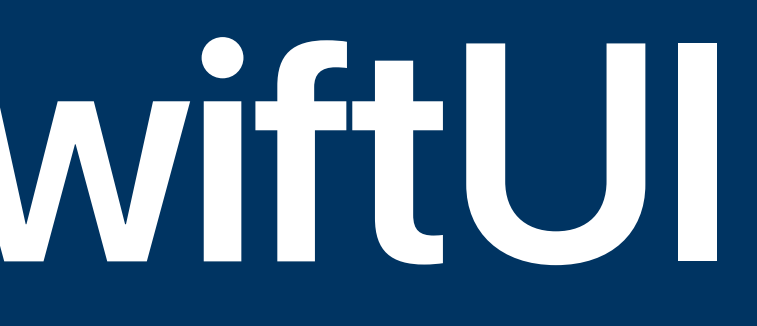

#### **Declarative charts and graphs Swift Charts**

- Supports bar, graph, area, and scatter charts
- Only works with SwiftUI

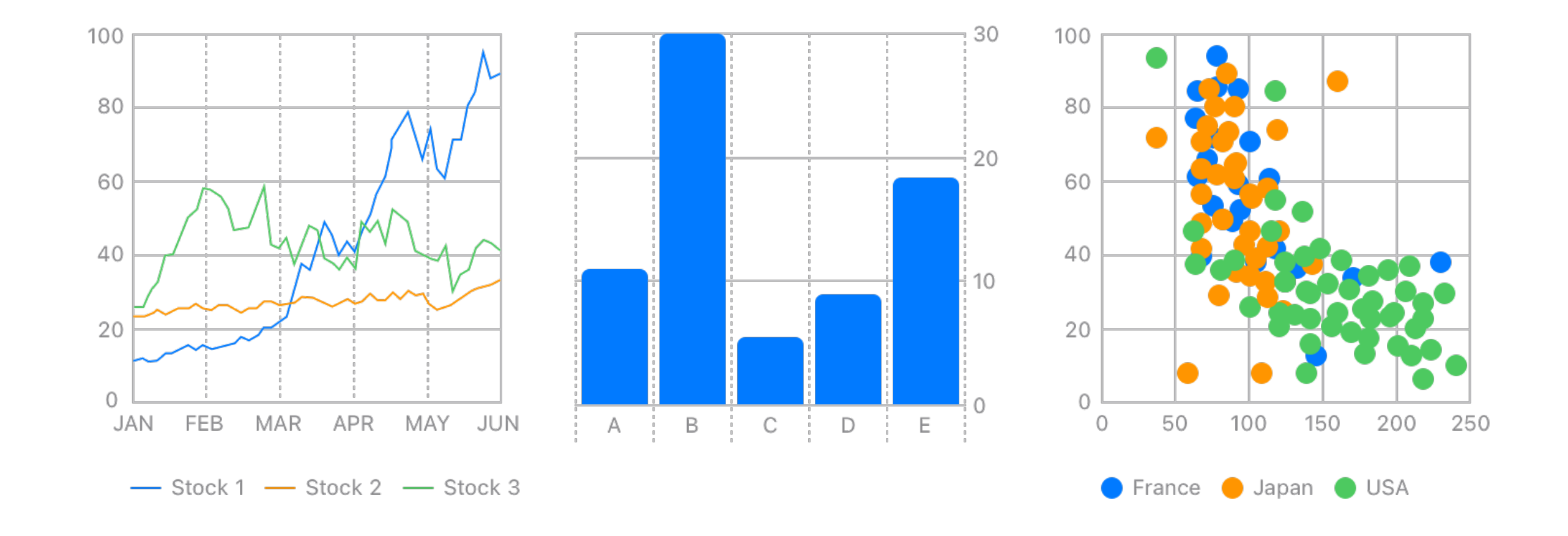

#### **Declarative charts and graphs Swift Charts**

- Supports bar, graph, area, and scatter charts
- Only works with SwiftUI
- Supports interaction with "lollipops" and "brushing"
- Animation support built-in for displaying changes in data

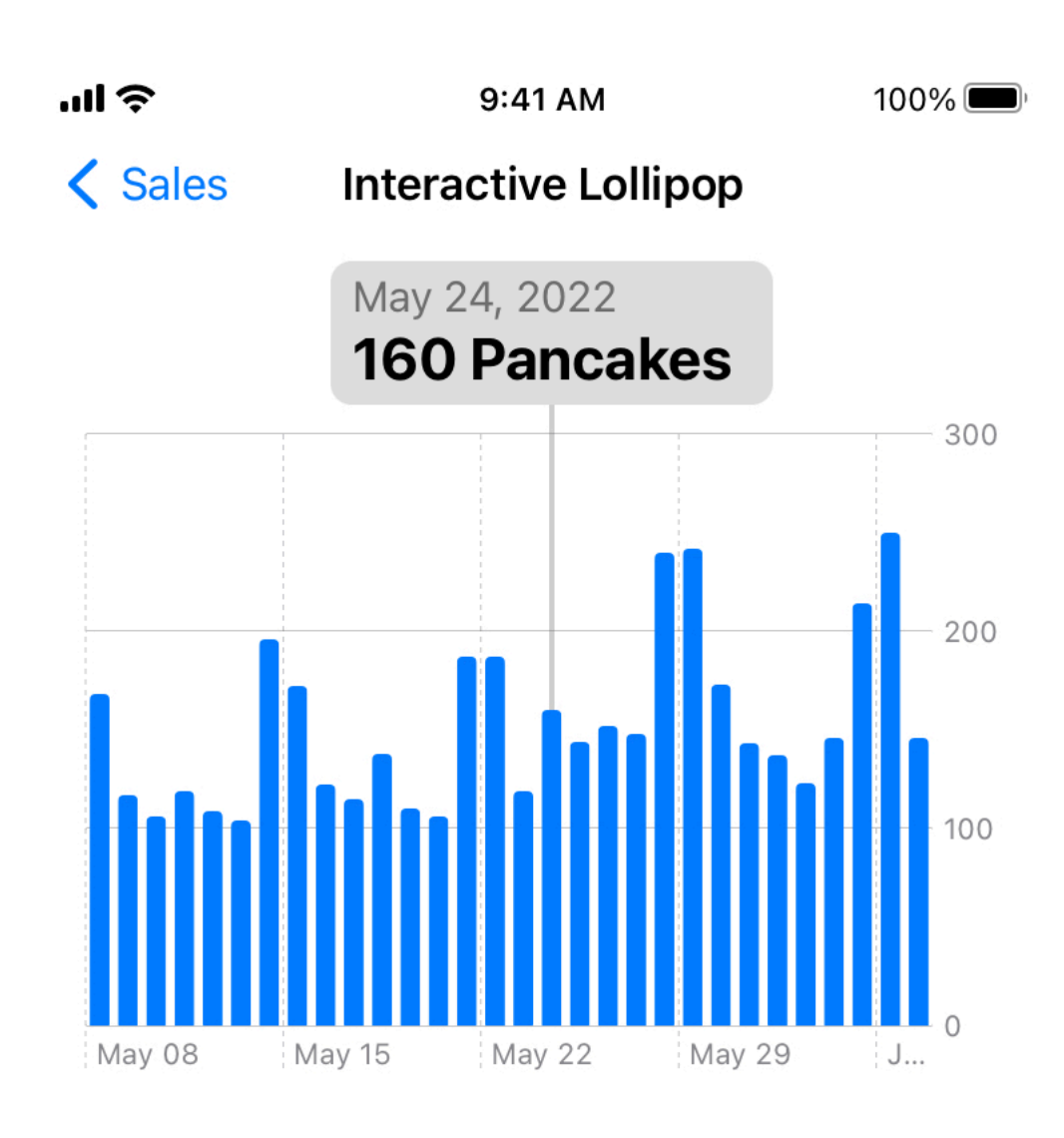

**Options** 

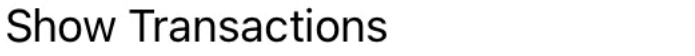

Y<sub>1</sub> Menu

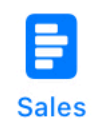

 $\rightarrow$ 

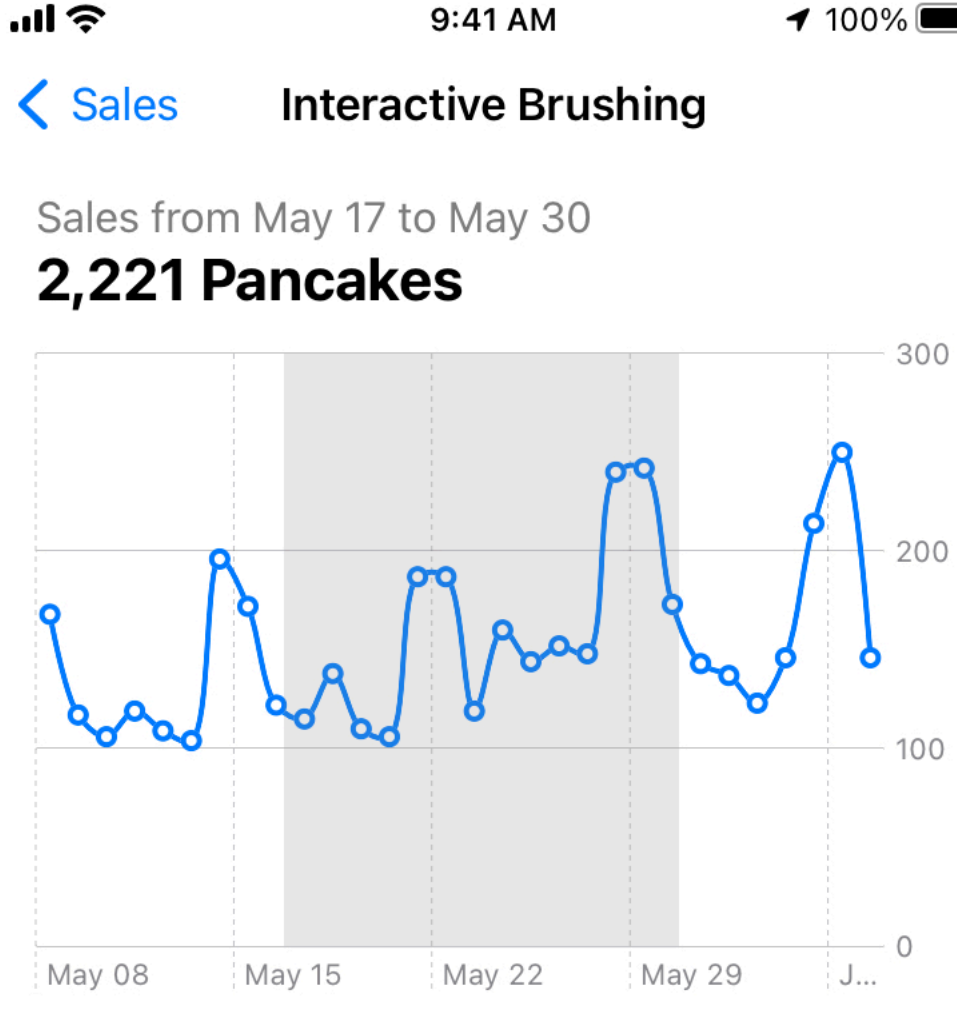

#### Details

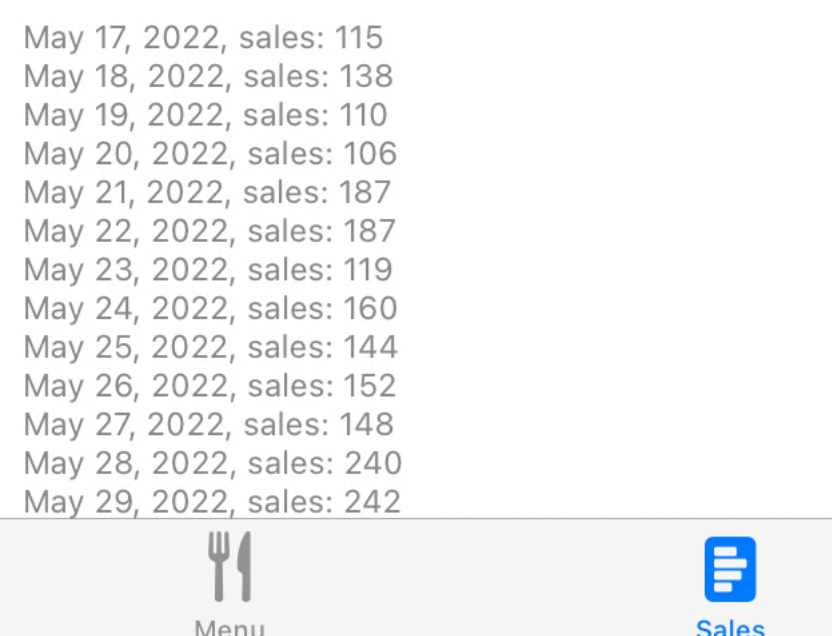

#### **Swift Charts Declarative charts and graphs**

Chart(SalesData.last30Days, id: \.day) { BarMark( x: .value("Day", \$0.day, unit: .day), y: .value("Sales", \$0.sales)  $\left( \begin{array}{c} \begin{array}{c} \end{array} \end{array} \right)$ }

#### **Small UI elements on the lock screen**

- Addition to existing WidgetKit framework
- Adds new widget types for display on lock screen
- Replaces existing watchOS complication framework

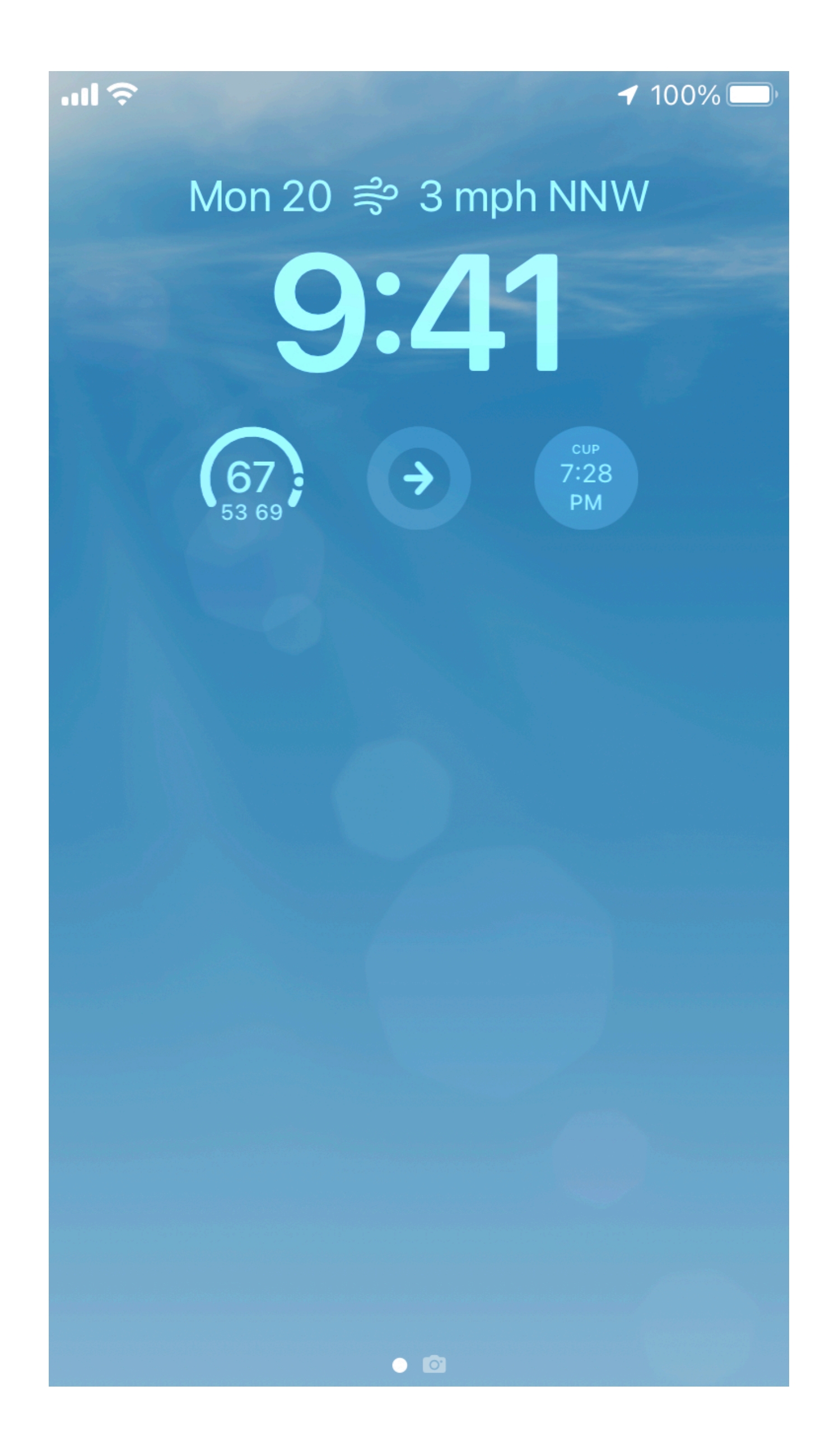

## **Lock Screen Widgets**

## **Lock Screen Widgets Small UI elements on the lock screen**

```
struct LockScreenWidget: Widget {
  let kind: String = "TodayWidget"
   var body: some WidgetConfiguration {
      StaticConfiguration(kind: kind, provider: Provider()) { entry in
        TodayWidgetEntryView(entry: entry)
 }
      .configurationDisplayName("My Widget")
      .description("This is an example widget.")
      .supportedFamilies([.accessoryInline])
 }
}
```

```
struct Provider: TimelineProvider {
   @SharedStorage("TaskList.taskItems") private var items
   func placeholder(in context: Context) -> SimpleEntry {
      SimpleEntry(text: "Hello, world!")
 }
   func getSnapshot(in context: Context, completion: @escaping (SimpleEntry) -> ()) {
     let entry = SimpleEntry(text: items.last)
      completion(entry)
 }
   func getTimeline(in context: Context, completion: @escaping
(Timeline<SimpleEntry>) -> ()) {
     let timeline = Timeline(entries: [SimpleEntry(text: items.last)], policy: never)
      completion(timeline)
 }
}
```
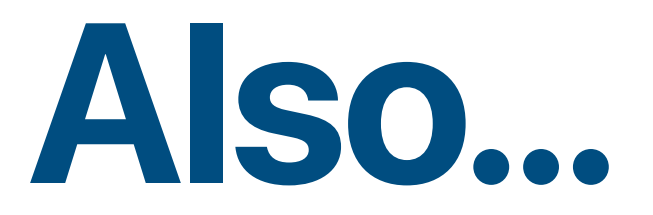

#### **What's New in SwiftUI**

- Custom layouts
- Grid view
- Table view (not that table view)
- SwiftUI preview "variants"

# **What's New in Xcode**

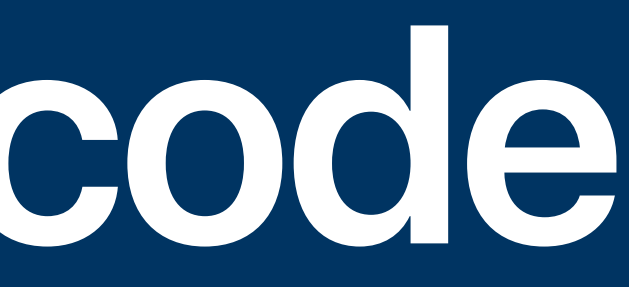

## **See why your build is slow Build Visualization**

- See all parts of a build and when they ran
- Taller graph  $=$  more parallelized, more of your CPU utilized
- Wider graph  $=$  longer build, less CPU used
- Appears as assistant view on build log

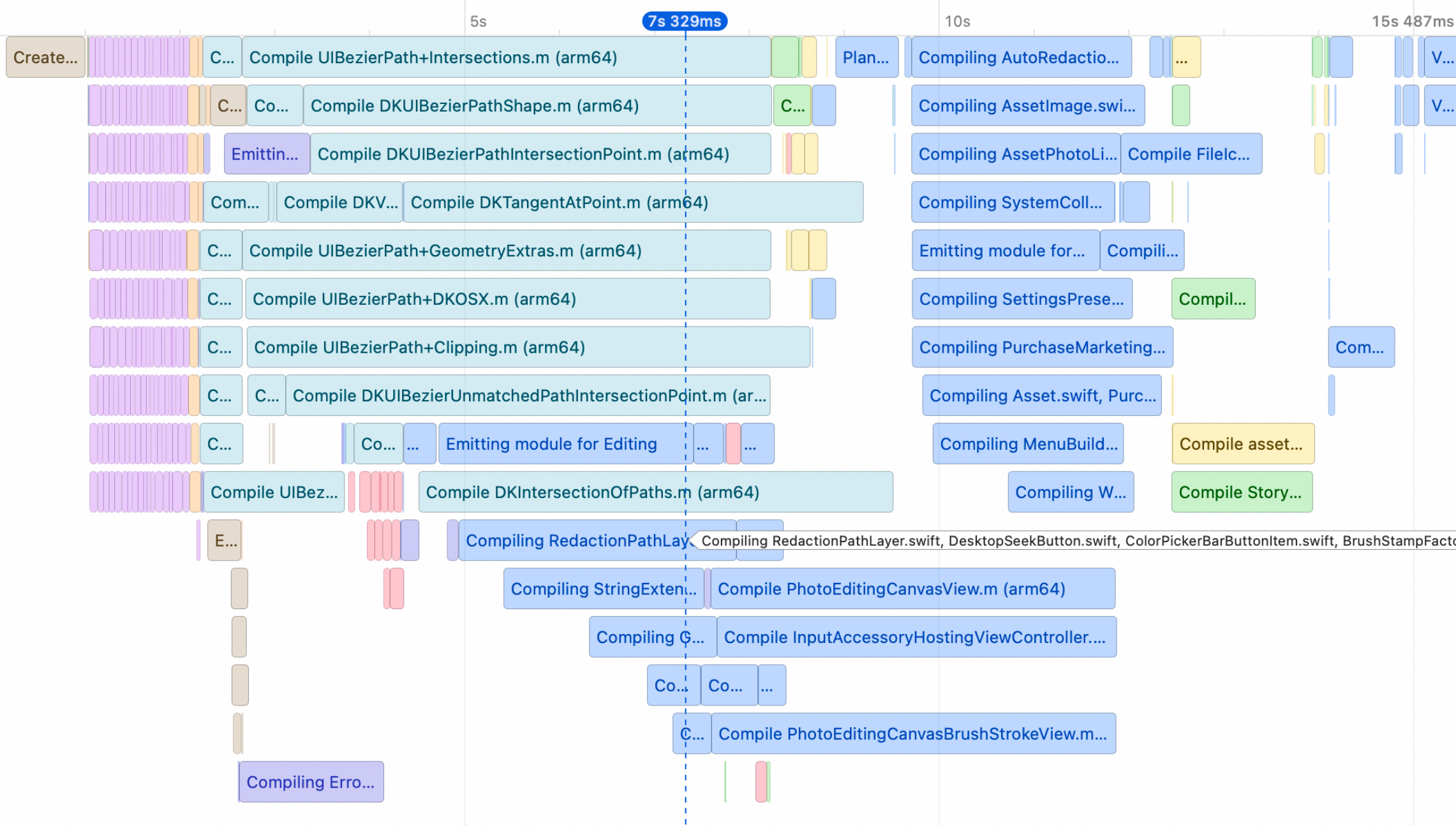

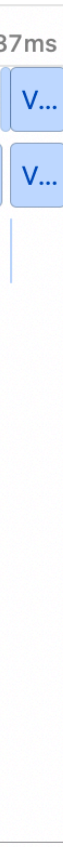

#### **Extend Xcode with your own scripts**

- Run commands written in Swift against your codebase
- Two built-in use cases: documentation generation and source formatting
- Or use custom trigger to run other commands

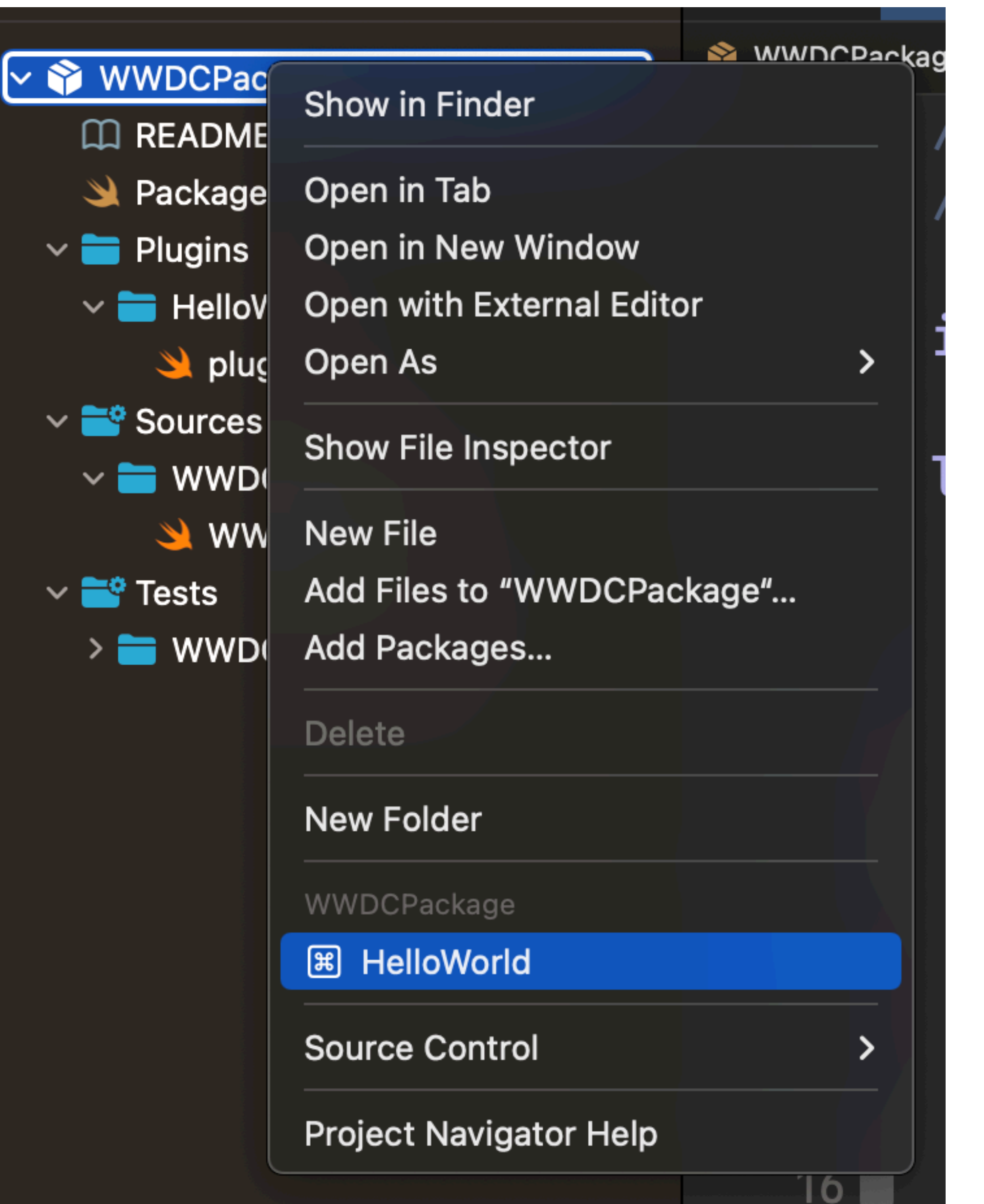

## **Swift Package Plugins**

#### **Swift Package Plugins Extend Xcode with your own scripts**

**import** PackagePlugin **@main struct** HelloWorld: CommandPlugin { **func** performCommand(context: PackagePlugin.PluginContext, arguments: [String]) **async throws** { print("Hello, world!") } }

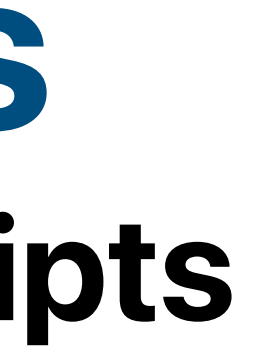

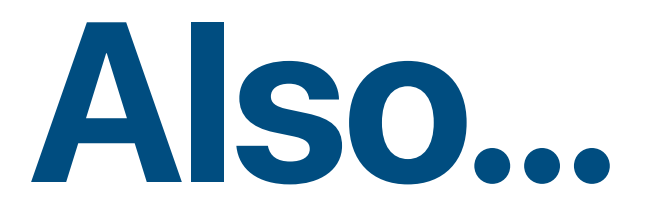

#### **What's New in Xcode**

- SF Symbols in Xcode Library
- Sticky type/function names
- TestFlight feedback in Xcode

# **What's New in UIKit**

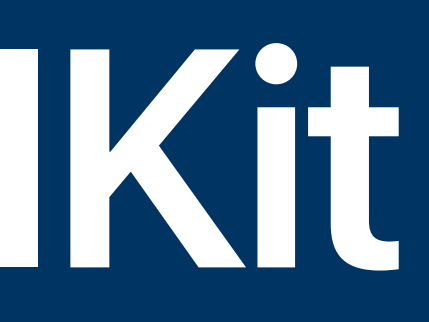

- Display dates
- Add "decorations"
	- Filled circle
	- Image
	- Custom view type
- Single- or multiple-date selection
- Supports all calendar types

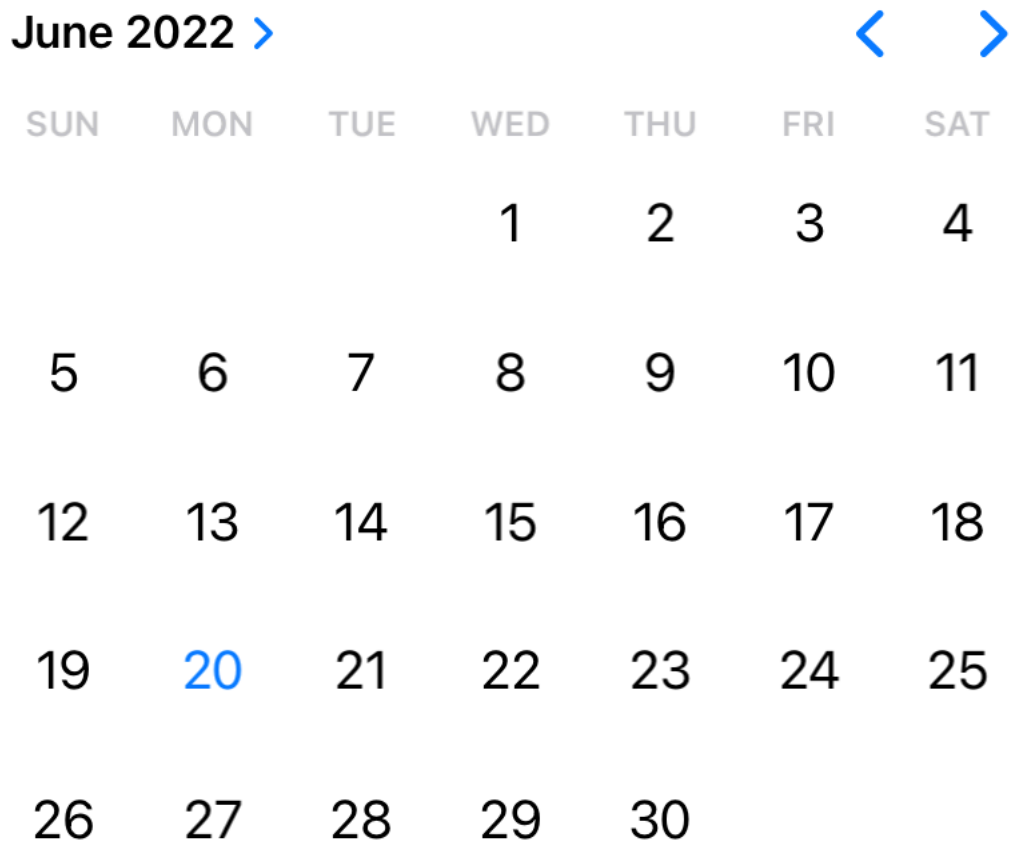

## **FINALLY Calendar View**

## **iPad External Display Extending your app to multiple screens**

- Support showing different interactive windows on attached displays
- Built on the "scene" architecture
	- default
- Mostly a design change, not new code support
	- Make sure to handle multiple screen sizes well

• If you have existing "application" scenes, they gain external display support by

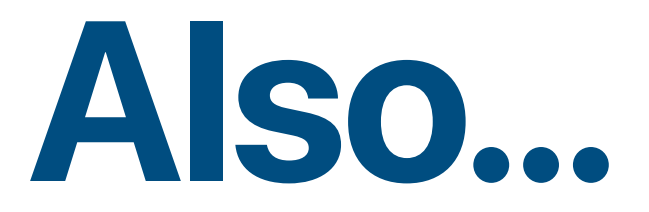

#### **What's New in UIKit**

- Custom sheet detents
- Improved async/await support
- UITable/CollectionViewCells now support auto-**re**sizing

# **What's New in… Everything Else**

### **Live Text Interactions Work with text in photos and video**

- New view controller class DataScannerViewController
	- Detects text & machine-readable codes in video
	- Returns recognized items for handling
- Or provide overlays to static images with ImageAnalyzer
	- Provides system-standard actions, such as e-mail or phone

### **WeatherKit DIY Weather Apps**

- Weather data SDK provided by Apple
- Works with Swift and REST for other platforms
- 500k API calls for free, costs increase after that
- Replaces existing Dark Sky API

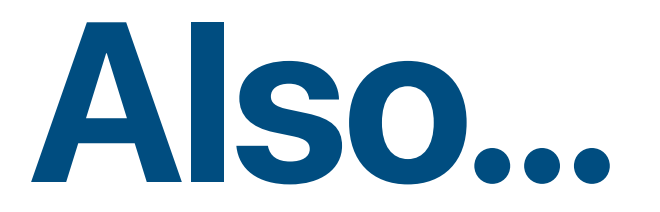

#### **What's New in Everything Else**

• App Intents

• Collaboration APIs

• Passkeys

# **Questions & Requests?**

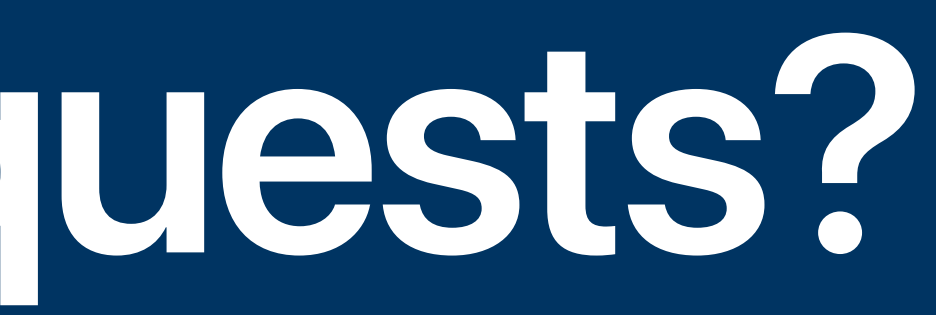